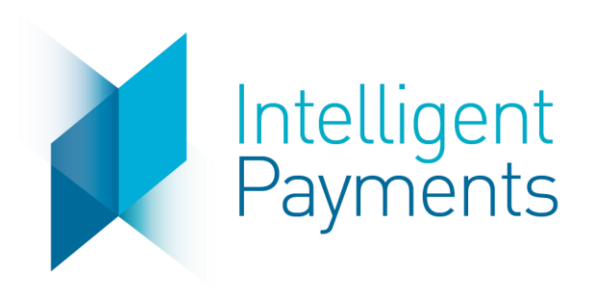

# IPG Gateway

GET STATUS v 3.0 May 1, 2019

**Notice**: The information in this document is confidential and proprietary to Intelligent Payments Group and is only intended for use by merchant customers of Intelligent Payments Group, internal staff, and authorised business partners of Intelligent Payments Group.

This document is protected by copyright restricting its use, replication in any format, and distribution. No part of this document may be reproduced in any form by any means without the express permission of Intelligent Payments Group.

Intelligent Payments Group reserves the right to amend, delete or add to the contents of the document, at any time, and to make improvements and/or changes to the products and/or programmes described in this document.

Every reasonable attempt will be made to ensure that the contents of the document are accurate, and a true reflection of the products and programmes described herein. However, Intelligent Payments Group will not be held liable for any inaccuracies of any nature, however communicated by Intelligent Payments Group.

Intelligent Payments Group and other trademarks are trademarks or registered trademarks of their respective owners.

All other product names mentioned in this document are the trademarks of their respective owners.

© Intelligent Payments Group 2017

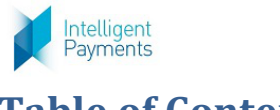

# **Table of Contents**

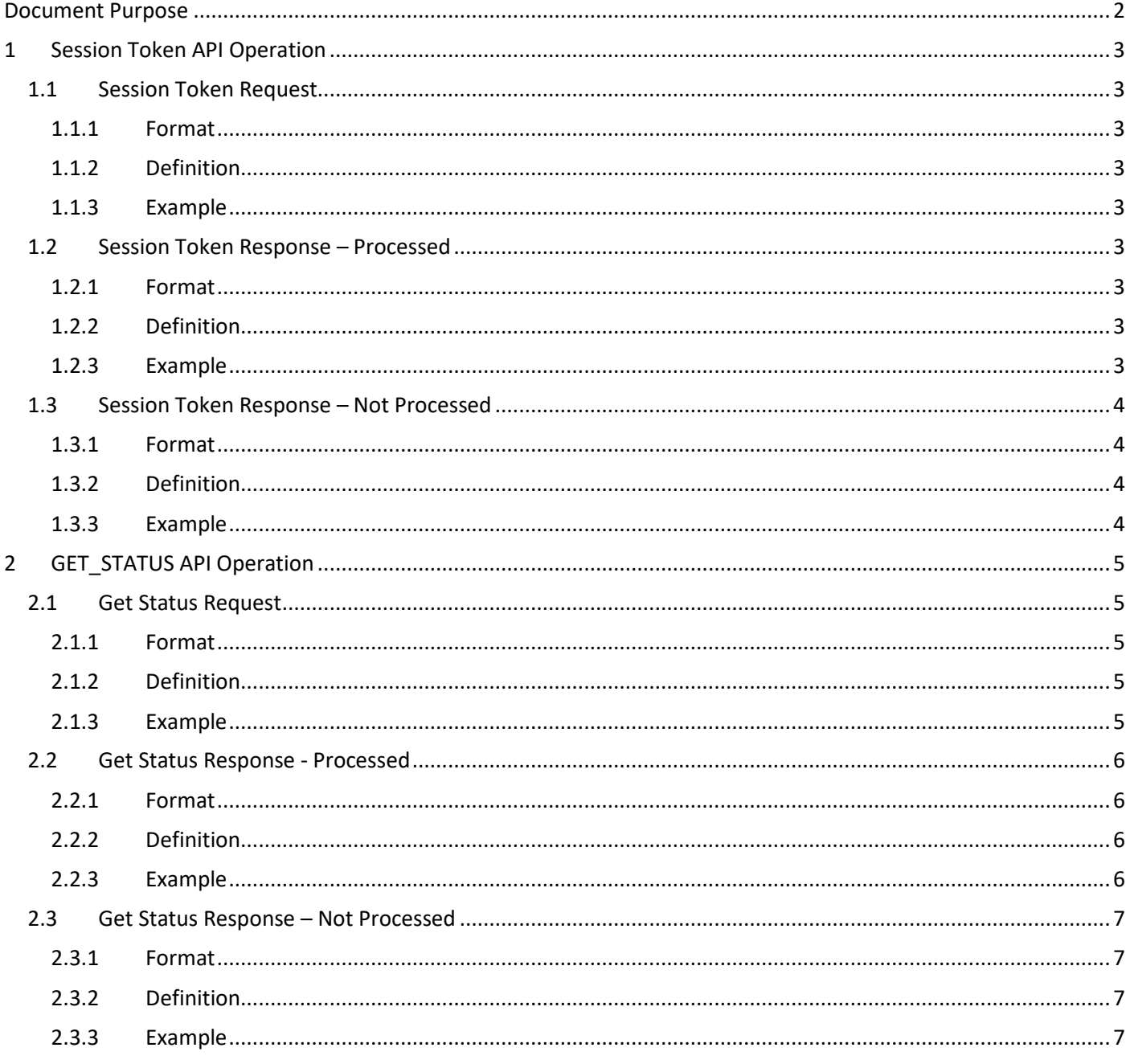

#### <span id="page-1-0"></span>**Document Purpose**

The purpose of this document is to describe the GET STATUS API Operation to enable merchant developers to integrate their webpages with the IPG Gateway. Refer to the IPG Gateway  $-0$  - Overview document for how this API Operation is used in the merchant processes.

The GET STATUS - API Operation provides a method to check the status of a transaction in the IPG Gateway. Although, each IPG Gateway API Operation provides the resulting status after a transaction has been processed, the merchant may want to reconcile data in their local database to that in the IPG Gateway.

The transaction is queried by the Merchant's transaction identifier or by the transaction identifier the IPG Gateway.

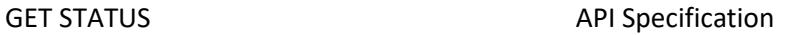

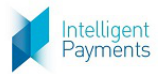

## <span id="page-2-0"></span>**1 Session Token API Operation**

## <span id="page-2-1"></span>**1.1 Session Token Request**

#### **1.1.1 Format**

<span id="page-2-3"></span><span id="page-2-2"></span>POST Request to Session Token Request URL (see Section 3 of the *IPG Gateway – 0 – Overview* document)

#### **1.1.2 Definition**

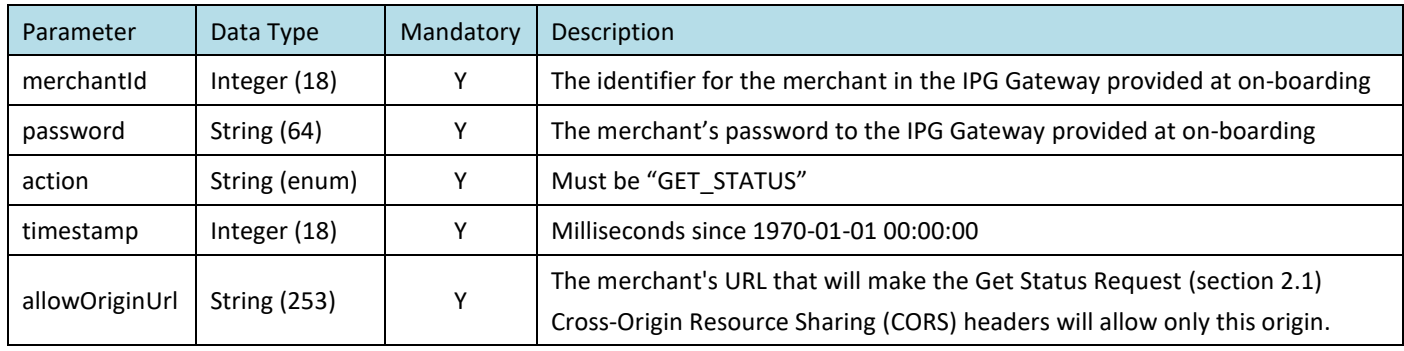

#### **1.1.3 Example**

<span id="page-2-4"></span>merchantId=1111111&password=klw74U6yt40mNo&allowOriginUrl=www.merchantsite.com&action=GET\_STATUS &timestamp=1249751864238

## <span id="page-2-6"></span><span id="page-2-5"></span>**1.2 Session Token Response – Processed**

#### **1.2.1 Format**

#### <span id="page-2-7"></span>JSON

#### **1.2.2 Definition**

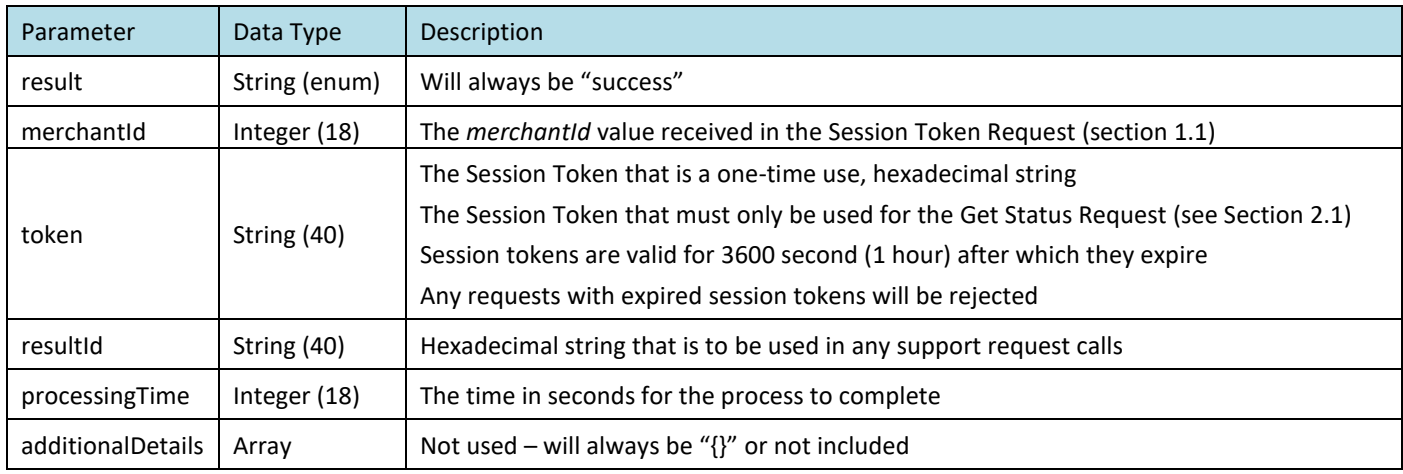

#### **1.2.3 Example**

#### <span id="page-2-8"></span>{

```
"result":"success",
```
"merchantId":1111111,

"token":"abcde12345abcde12345",

```
"resultId":"fghij67890fghij67890",
```

```
"processingTime": 2
```
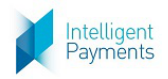

# GET STATUS API Specification

## <span id="page-3-0"></span>**1.3 Session Token Response – Not Processed**

#### **1.3.1 Format**

<span id="page-3-2"></span><span id="page-3-1"></span>JSON

#### **1.3.2 Definition**

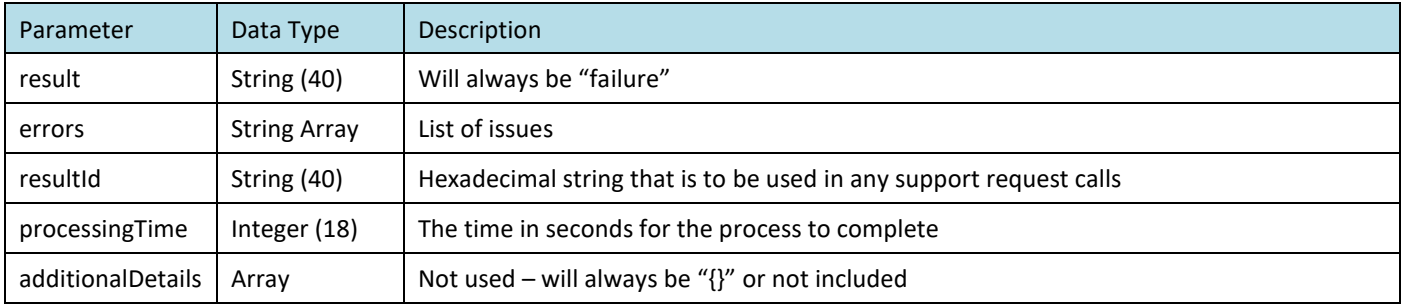

#### **1.3.3 Example**

<span id="page-3-3"></span>{

```
"result":"failure",
```

```
"merchantId":1111111,
```
"errors":[

{ "messageCode": "This field is required in [REQUEST]", "fieldName": "password" }

],

"processingTime": 4

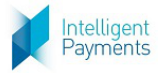

## <span id="page-4-0"></span>**2 GET\_STATUS API Operation**

## <span id="page-4-1"></span>**2.1 Get Status Request**

#### **2.1.1 Format**

<span id="page-4-3"></span><span id="page-4-2"></span>POST Request to Action Request URL (see Section 3 of the *IPG Gateway – 0 – Overview* document)

#### **2.1.2 Definition**

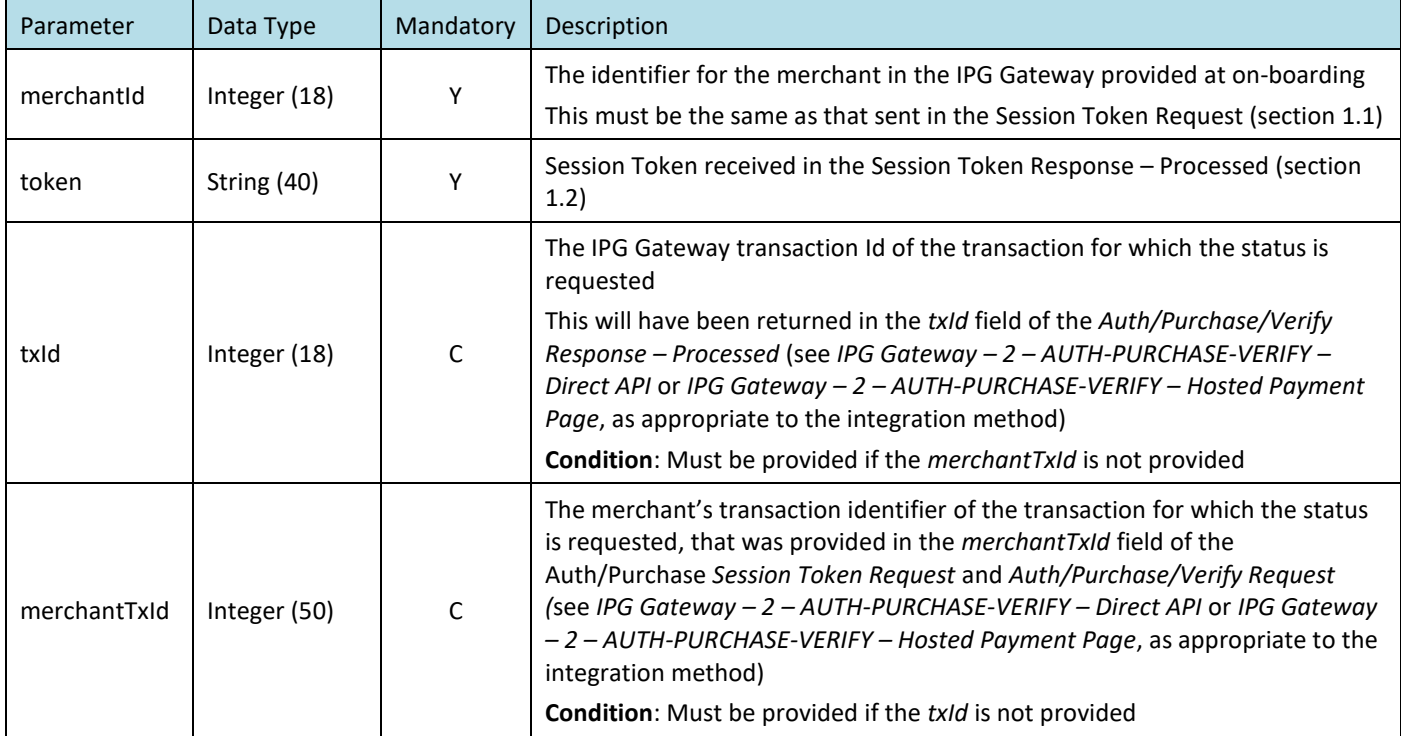

#### **2.1.3 Example**

<span id="page-4-4"></span>MerchantId=111111&token=fghij67890fghij67890&txId=546&MerchantTxId=abc123

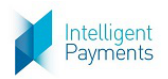

## <span id="page-5-1"></span><span id="page-5-0"></span>**2.2 Get Status Response - Processed**

#### **2.2.1 Format**

#### <span id="page-5-2"></span>JSON

#### **2.2.2 Definition**

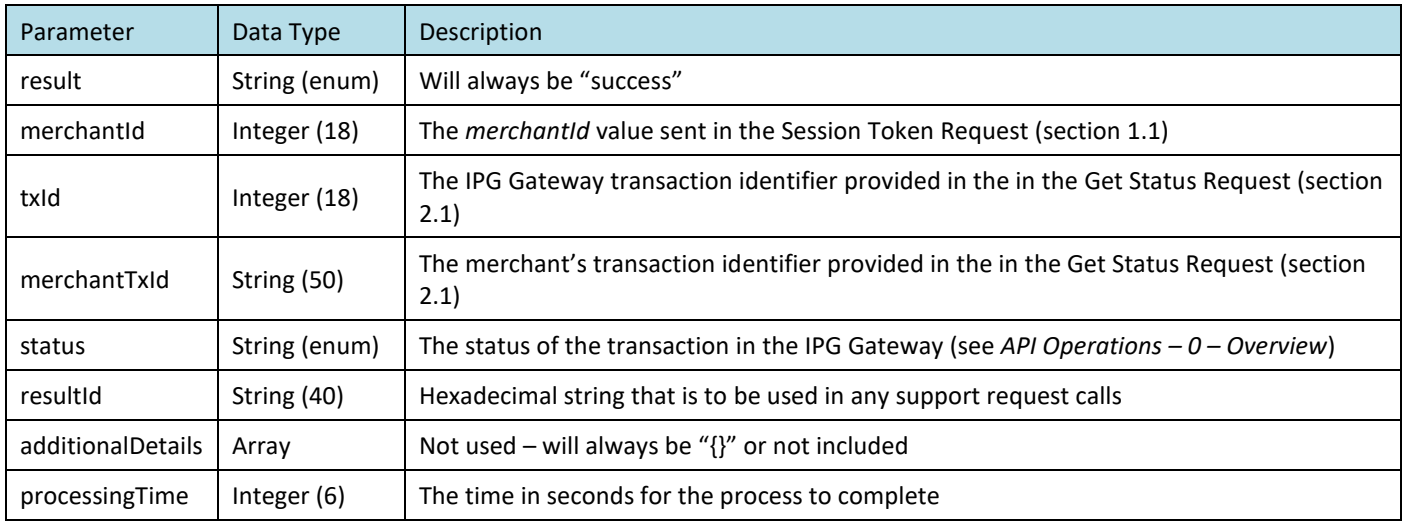

### **2.2.3 Example**

<span id="page-5-3"></span>{

"result":"success",

"merchantId":111111,

"merchantTxId":"abc123",

"txId":546,

"status":"SET\_FOR\_CAPTURE",

"resultId": "4fd9f223-bb1a-4879-a6e6-81a10b53bdca",

"processingTime": 948

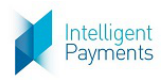

### <span id="page-6-1"></span><span id="page-6-0"></span>**2.3 Get Status Response – Not Processed**

#### **2.3.1 Format**

```
JSON
```
#### **2.3.2 Definition**

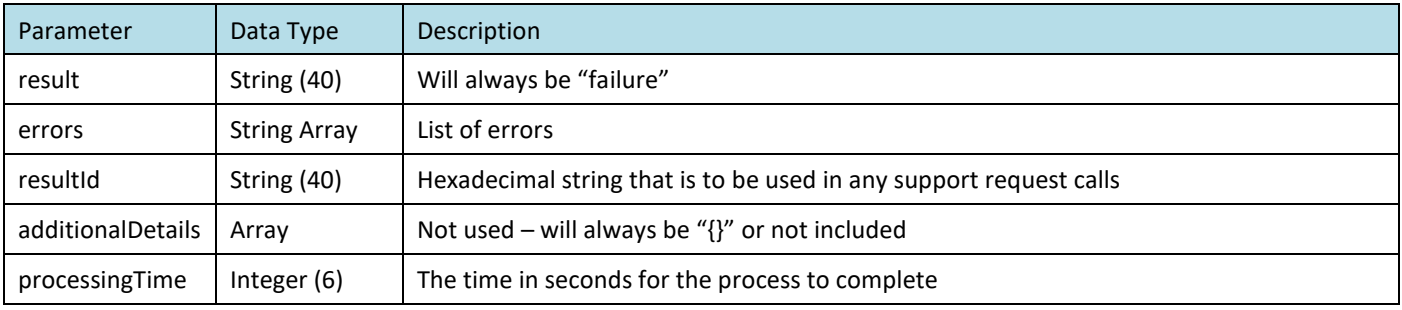

## **2.3.3 Example**

```
{
```
"result": "failure",

"resultId": "308802f2-224d-44f5-b256-8d9443a72770",

"additionalDetails": {},

"errors": [

{ "messageCode": "This field is required in [TOKEN]", "fieldName": "merchantId" }

```
],
```
"processingTime": 173